Aules d'Informàtica Facultat de Ciències i de Biociències

### Estudiants, PDI, PAS i visitants

### **Quantes aules d'informàtica n'hi han? On són?**

Disposem de 9 aules d'informàtica.

Set són al hall entre les torres C5 parell i senar:

- Pc1A (C5/077) : 25 equips
- Pc1B (C5/073) : 32 equips
- Pc1C (C5/065) : 40 equips
- Pc1D (C5/067) : 15 equips
- Pc2 (C5/062) : 15 equips
- Pc3 (C5/054) : 31 equips
- Pc4 (C5/052) : 15 equips

Una al mòdul C5B senar:

Pc5 (C5b/031) : 25 equips

I una altra al primer pis de la torre C1 parell:

Pc6 (C1/136) : 25 equips

### **Si tinc un problema a l'aula, com comunico la incidència?**

En cas de qualsevol imprevist o d'incidència amb l'equipament informàtic de l'aula, podeu contactar amb el SID (Servei d'Informàtica Distribuïda) de Ciències i Biociències mitjançant el telèfon disponible al passadís interior entre la PC1C i la PC1B, i que contacta amb nosaltres automàticament. No cal prémer cap numero de telèfon o extensió, només despenjant fa la trucada.

També hi ha un altre telèfon disponible dins de l'aula PC6.

### **Quins sistemes operatius tenen els ordinadors?**

Els ordinadors de les aules d'informàtica tenen instal·lats Windows 10 i KDE Neon basada a Ubuntu 22.04 (Linux).

En encendre l'ordinador es pot triar si es vol fer servir Windows o Linux, mitjançant el menú següent:

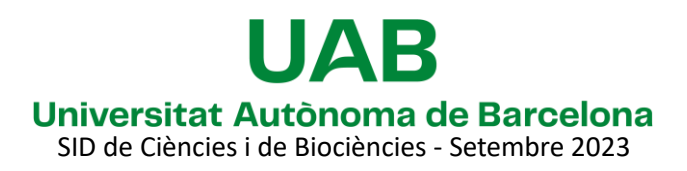

Aules d'Informàtica Facultat de Ciències i de Biociències

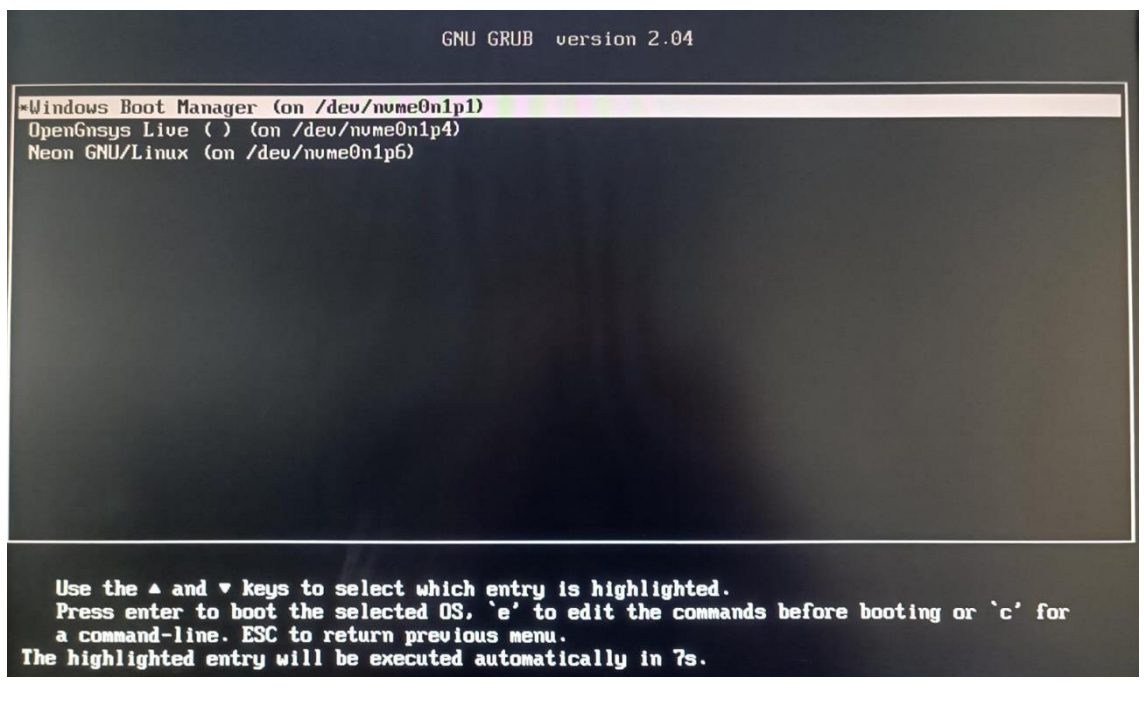

- Windows Boot Manager, per escollir Windows 10.
- Neon GNU/Linux, per escollir Linux

#### **Amb quin usuari he d'accedir als ordinadors?**

Un cop arrancada la màquina, tant amb Windows com amb Linux, necessitarem un usuari per poder accedir a la sessió. Aquest usuari és **convidat** i la contrasenya també és **convidat**.

#### **Hi ha possibilitat d'accés en ús lliure?**

A les aules d'informàtica podrem trobar ús lliure en dos modalitats segons l'horari:

- **Presencial** : De dilluns a divendres laborables de 08:30 a 21:00, sempre que no hi hagi reserva de l'aula per docència, podreu accedir en ús lliure. Per conèixer la disponibilitat de les aules podeu anar al web [https://sidciencies.uab.cat/gabooking/consulta\\_libre.php](https://sidciencies.uab.cat/gabooking/consulta_libre.php) o a la pantalla que es troba al hall de les aules d'informàtica (al costat de la PC3). Es pot donar el cas que si hi ha més d'una aula lliure, es tanquin algunes deixant obertes només les aules necessàries per tal de no fer malbaratament de llum, climatització...
- **Virtual/a distància**: De dilluns a dijous de 21:00 fins a les 07:00 de l'endemà i de divendres a les 21:00 fins dilluns a les 07:00, podreu accedir en ús lliure a l'aula PC1D amb Windows i a la PC4 amb Linux. L'accés i instruccions de com fer-ho els trobaràs a [https://sidciencies.uab.cat/sidcib/#acces\\_remot\\_aules](https://sidciencies.uab.cat/sidcib/#acces_remot_aules)

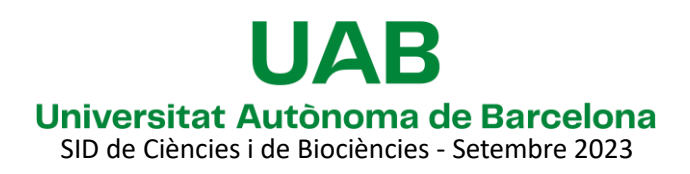

Aules d'Informàtica Facultat de Ciències i de Biociències

#### **Què és una aplicació paquetitzada? On la puc trobar?**

Per tal de distribuir el programari als ordinadors de les aules tenim la possibilitat de fer-ho mitjançant una eina de virtualització anomenada Cloudpaging. Aquesta eina ens permet fer una mena de ZIP o paquet, que conté el programari que volem distribuir.

Tant a l'escriptori dels ordinadors com al menú d'Inici trobareu una carpeta "Aplicacions paquetitzades" que conté l'accés directe a les aplicacions que distribuïm d'aquesta manera especial. Si feu clic a la que necessiteu, veureu que s'obre una finestra negra com aquesta:

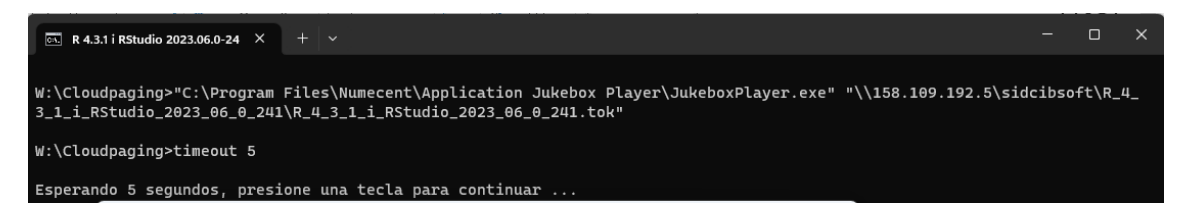

Aquesta fa les accions necessàries, perquè aparegui com instal·lada i pugui ser utilitzada. Un cop finalitzat el procés, es tancarà la finestra, s'executarà l'aplicació i apareixeran els seus accessos directes si en tenen. Per tant, durant la sessió si tanqueu el programa i cal que el torneu a obrir podreu utilitzar els accessos directes en el cas que en tingui, ja que hi ha aplicacions, que per exemple, s'executen a línia d'ordres i no tenen accessos directes.

### **On puc trobar el Campus Virtual, i quin usuari haig d'utilitzar per iniciar sessió?**

Pots trobar el Campus Virtual de la UAB a l'adreç[a cv.uab.cat,](https://cv.uab.cat/) utilitzant qualsevol navegador web instal·lat als ordinadors de l'aula. Per iniciar sessió, has utilitzar **NIU@uab.cat** on "NIU" correspon al teu número d'identificació de la UAB, i la contrasenya que hagis configurat.

En cas de pèrdua de la contrasenya associada al vostre NIU la podeu recuperar mitjançant l'enllaç [Gestió de paraula de pas](https://oim.uab.es/) disponible als serveis de la intranet de la UAB [\(sia.uab.es\)](https://sia.uab.es/).

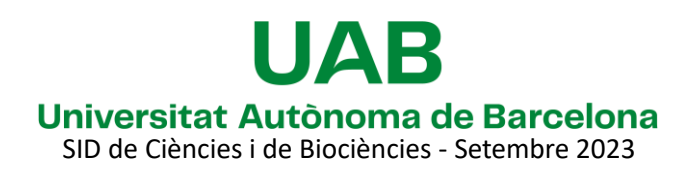

Aules d'Informàtica Facultat de Ciències i de Biociències

#### **Com es garanteix la meva privacitat a Linux?**

A cada inici de Linux, **el "home" de l'usuari "convidat" s'arxiva**, permetent que quan un nou usuari "convidat" torni a iniciar sessió, es crearà un nou "home" totalment net i sense dades de l'usuari anterior.

Si l'usuari anterior s'ha deixat un document important i el vol recuperar pot dirigir-se al SID per mirar de recuperar-lo.

Les còpies arxivades s'eliminen després de set dies. A més, **Firefox està configurat en mode privat** i tota la informació de la sessió en ús es perden en tancar el programa.

Iniciar i tancar sessió: A l'escriptori trobareu dues grans icones per apagar i arrencar de nou (reiniciar) Linux, tal com es mostra a la imatge adjunta.

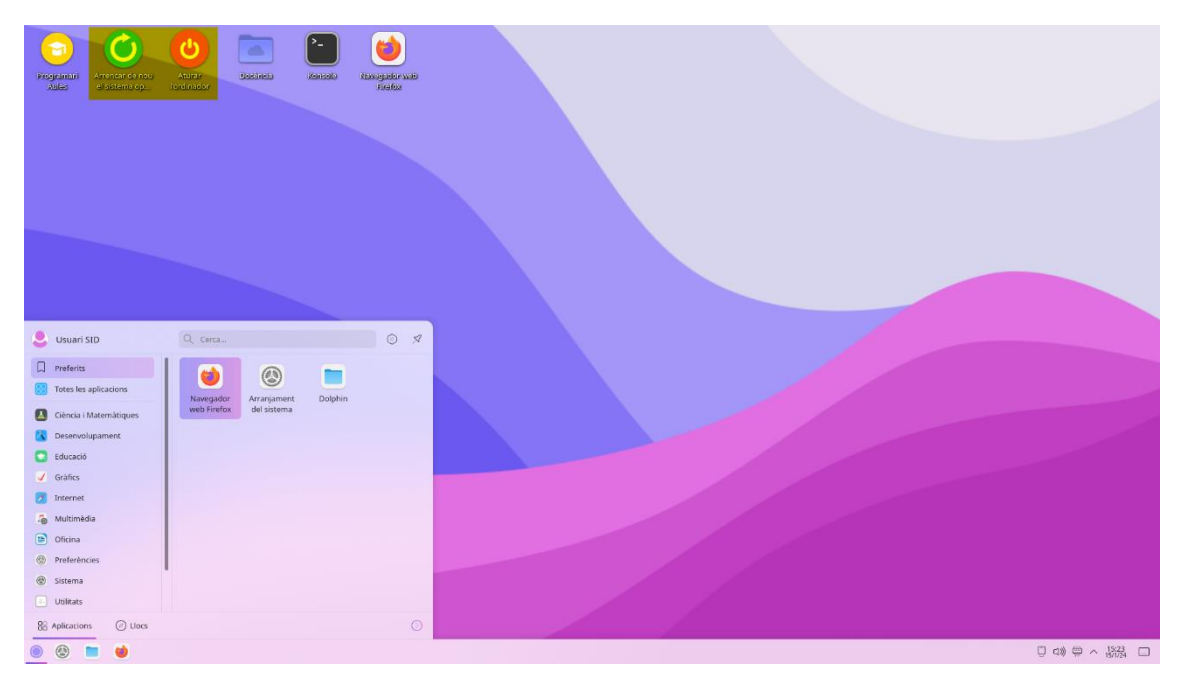

#### **Com es garanteix la meva privacitat a Windows?**

Windows esta configurat per a que cada vegada que arrenqui de 0 elimini tots els canvis que s'hagin pogut efectuar al PC, eliminant sessions obertes, arxius copiats a la unitat C, així com també garanteix que el PC estigui en un entorn lliure de virus. **Per tant es important apagar l'ordinador en finalitzar la sessió de treball, o be reiniciar-lo si ens el trobem iniciat.**

A mes, como a mesura addicional, **els navegadors web estan configurats en mode privat i tota la informació de la sessió en ús es perd en tancar el programa.**

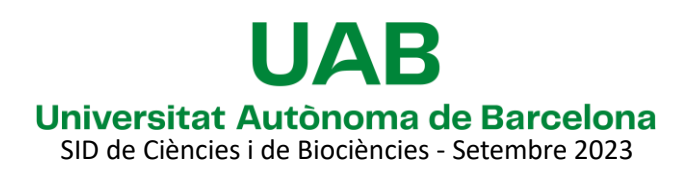

#### Aules d'Informàtica Facultat de Ciències i de Biociències

Per tal de no perdre la feina per si tenim una apagada del PC no desitjada (penjada del sistema, marxa de corrent...) **es pot treballar sobre la unitat local D. Hem de tenir en compte, però, que tot el que s'emmagatzemi en aquesta unitat no s'esborra** sent aquests fitxers accessibles per totes les persones que iniciïn sessió a l'ordinador, **per tant hem de tenir cura en eliminarlos nosaltres al acabar de treballar.** Alternativament també podem treballar des d'una clau de memòria connectada o un disc dur extern.

### PDI

#### **Com puc reservar una aula d'informàtica per fer docència?**

La gestió de les reserves de les aules d'informàtica la realitzen des del SLIPI CENTRE. Podeu fer les vostres consultes o sol·licituds al correu-e :

[reserves.aules.informatica.ciencies.biociencies@uab.cat](mailto:reserves.aules.informatica.ciencies.biociencies@uab.cat)

Si voleu veure l'ocupació, ho podeu consultar al web:

[https://sidciencies.uab.cat/gabooking/consulta\\_libre.php](https://sidciencies.uab.cat/gabooking/consulta_libre.php)

#### **Com puc sol·licitar instal·lació de programari?**

La sol·licitud per a la instal·lació d'un programa a les nostres aules d'informàtica s'ha de fer mitjançant la pàgina we[b https://sidciencies.uab.cat/comodin/](https://sidciencies.uab.cat/comodin/)

Cal tenir en compte que:

- Cal proporcionar el programa que es vol instal·lar i la seva llicencia si es necessària. Ens podeu fer arribar, per exemple, un enllaç que porti directament a la descàrrega (a una pàgina web, al OneDrive, etc). No són vàlids enllaços a pàgines web on haguem de buscar i seleccionar l'instal·lador o registrar-nos per la seva descàrrega. La llicència haurà de ser vàlida per la seva instal·lació en laboratoris o aules d'informàtica i l'ús per part del alumnes.
- Les peticions es recullen fins el dia 15 de cada mes, i trobareu el programa instal·lat el primer dia del mes següent. Aquesta norma té l'excepció de les peticions pel mes de setembre, que hauran de demanar-se abans de l'1 de juliol, i pel mes de gener, que hauran de demanar-se abans de l'1 de desembre, tal i com es va indicar a la circular d'inici de curs.

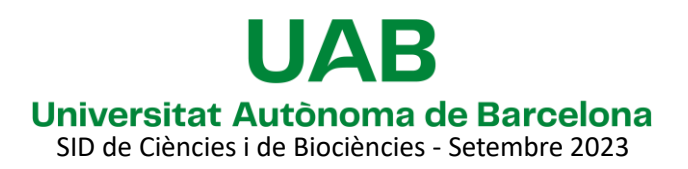

### Aules d'Informàtica Facultat de Ciències i de Biociències

- És necessari que us poseu en contacte amb nosaltres, a partir del dia 20 del mateix mes en el que heu fet la petició, per provar el correcte funcionament del programa.
- Si teniu problemes per accedir a la web cal enviar un correu a l'adreça [sid.ciencies@uab.cat](mailto:sid.ciencies@uab.cat)

Pels programes paquetitzats de Windows cal tenir en compte que:

• Si el programa que es necessita s'escull de la llista de programes ja paquetitzats, la seva activació no requerirà d'esperar fins a l'inici de mes i es realitzarà el més aviat possible.

#### **Necessito projectar el meu portàtil, com ho he de fer?**

#### **Aules PC1A/PC1B/PC1C/PC1D/PC2/PC3/PC4**

En aquestes aules trobareu al costat de l'ordinador destinat al professorat un dispositiu anomenat Abtus que cal fer servir per connectar el portàtil i per encendre el canó.

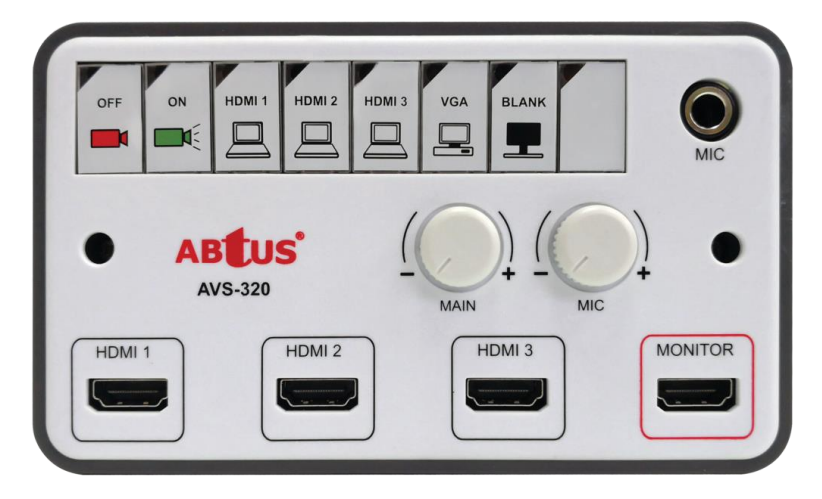

#### **Canó**

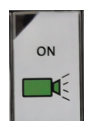

Per encendre el canó cal prémer el botó ON. Si us trobeu el canó apagat, però el botó ON ja està il·luminat, només cal que el torneu a prémer per encendre el canó.

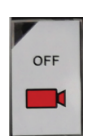

Per apagar el canó cal prémer el botó OFF.

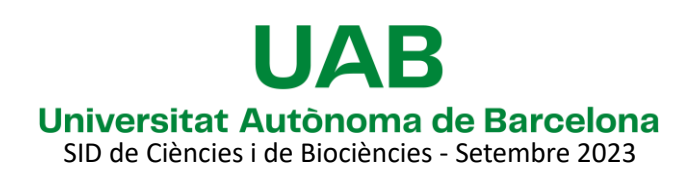

### Aules d'Informàtica Facultat de Ciències i de Biociències

#### **Portàtil**

Per connectar el vostre portàtil al canó de projecció cal fer servir el cable adient que trobareu connectats al dispositiu Abtus. Teniu dues opcions, mitjançant VGA o HDMI:

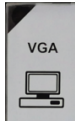

Un cop encès el canó, cal connectar el cable VGA, que trobareu connectat al dispositiu Abtus al vostre portàtil. Un cop connectat, cal prémer el botó VGA i la imatge del portàtil es projectarà.

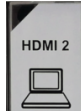

Un cop encès el canó, cal connectar el cable HDMI, que trobareu connectat al dispositiu Abtus al vostre portàtil. Un cop connectat, cal prémer el botó HDMI2 i la imatge del portàtil es projectarà.

#### **Aula PC5**

Aquesta aula disposa d'una taula de fusta idèntica a les aules docents. Dins de l'armari trobareu un comandament per encendre el canó i un cable VGA. Un cop encès el canó, podeu connectar el cable al vostre portàtil i al connector VGA que trobareu al frontal de la taula que es veu al obrir les portes de l'armari.

Un cop feta la connexió la imatge s'ha de projectar automàticament.

Si el seu portàtil només disposa de sortida HDMI, necessitarà un adaptador HDMI-VGA. Si no en té, pot demanar-lo en préstec al SLIPI.

#### **Aula PC6**

A l'armari d'aquesta aula trobareu un comandament per encendre el canó i un cable VGA. Un cop encès el canó, podeu connectar el cable al vostre portàtil i al connector VGA que trobareu sobre la primera taula blanca de l'aula.

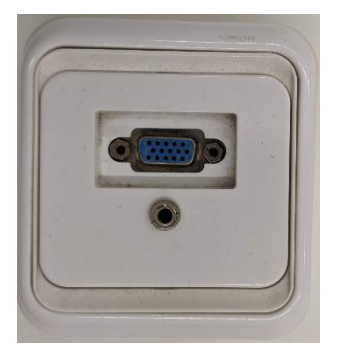

Un cop feta la connexió la imatge s'ha de projectar automàticament.

Si el seu portàtil només disposa de sortida HDMI, necessitarà un adaptador HDMI-VGA. Si no en té, pot demanar-lo en préstec al SLIPI.

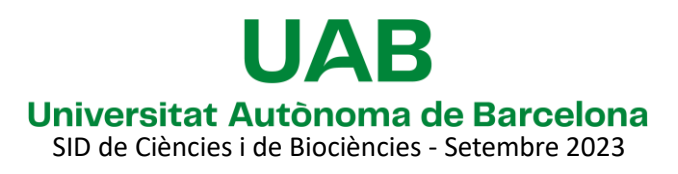

Aules d'Informàtica Facultat de Ciències i de Biociències

#### **Per fer un examen puc demanar que els ordinadors no tinguin Internet?**

Es pot demanar tallar Internet, i aquesta configuració afectarà a tots els ordinadors de l'aula amb la durada que demaneu.

Per demanar-ho amb antelació pots posar-te en contacte amb nosaltres, el Servei d'Informàtica Distribuïda de Ciències i Biociències, al correu [sid.ciencies@uab.cat](mailto:sid.ciencies@uab.cat) o al telèfon 93 581 20 30.

També ens ho pots comunicar apropant-te al nostre despatx C7/027 o mitjançant el telèfon de les aules (que truca automàticament), que es troba al passadís interior entre la PC1C i la PC1B. Dins de l'aula PC6 ubicada al primer pis de la torre C1 parell hi ha un altre telèfon.

Un cop programat el tall per un temps determinat, per exemple una hora, fins que no finalitza aquest temps no s'activarà un altre cop a no ser que ho demaneu (pot interessar si es el cas que els alumnes acaben l'examen abans).

Tot i això, cal tenir en compte que al activar Internet novament, s'activarà a tots els ordinadors de l'aula.

### **Estic organitzant un examen a l'aula, com em poden fer l'entrega els alumnes?**

L'eina a utilitzar per fer les entregues de fitxers es el "lliurament" del Campus Virtual.

En cas de voler crear un qüestionari en línia tipus Moodle, el Campus Virtual també disposa d'aquesta opció [\(Com crear un examen en línia o un lliurament\)](https://cv.uab.cat/ajuda/ca/2020/05/22/heu-de-crear-un-examen-en-linia-i-mai-heu-utilitzat-el-campus-virtual-moodle/).

A la pròpia pàgina d'ajuda del Campus [\(cv.uab.cat/ajuda\)](https://cv.uab.cat/ajuda/ca/) disposeu d'informació més complerta i una guia per ajudar al professorat amb aquestes qüestions.

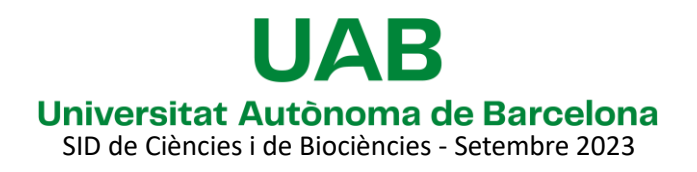